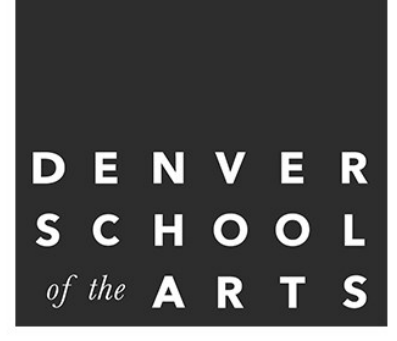

# **DSA Counseling**

# **Newsletter**

**November 2018**

#### **9th/10th Grade Parent Night Tuesday, November 13th 6:00 pm Concert Hall**

#### **Academic Overview**

What you need to know about credits, transcripts, graduation requirements, and course planning.

#### **Scholarships Now**

What your students can be doing now early on in high school to start earning scholarships as well as an overview of financial aid.

#### **Naviance**

What is Naviance? How your students can use this program for college and career planning right now.

#### **Opportunities for questions**

High school is overwhelming for both students and parents. There are lots of questions and you don't always know who to ask. This is be a wonderful opportunity to meet your student's counselor and ask those important questions.

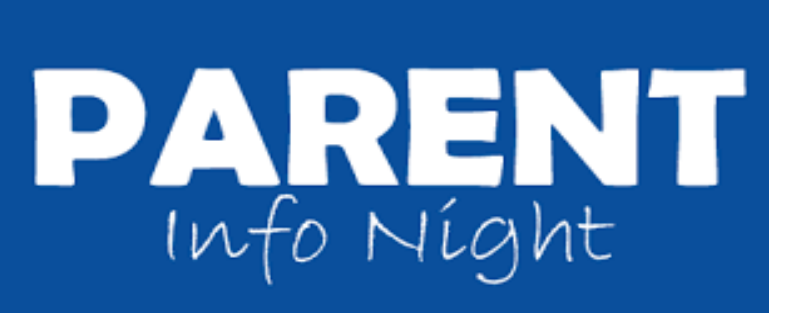

### **Dates to Remember:**

**November 1st** Senior UNC College Visit Trip Boettcher Application Due

**November 5th** DSA Application Opens Online

**November 13th**  9th and 10th Grade Parent Night

> **November 19th—23rd** Thanksgiving Break

**November 29th** Daniels Scholarship Due at 4pm

> **December 18th** Black Day Finals

> **December 19th** White Day Finals

# **Daniels Fund Scholarship**

The Daniels Scholarship Program offers a comprehensive, four-year college scholarship that provides fnancial and personal support focused on helping Daniels Scholars succeed in college, and in life. The Daniels Scholarship can

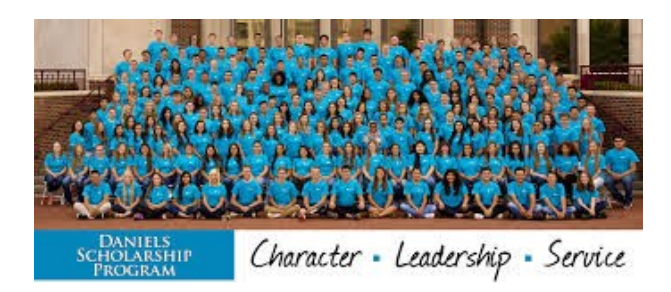

be used at any accredited nonproft college or university in the United States. Our goal is not only to help Daniels Scholars succeed in college, but to ensure that they thrive beyond their years in college.

#### **Applicatons Due November 29th at 4pm MST htps://www.danielsscholarship.org/**

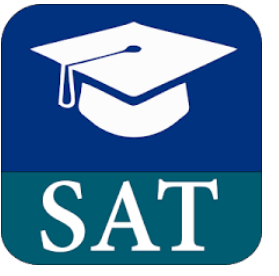

## **Assignment #3 for your SAT Class**

*You have from Wednesday, October 10, 2018 – Friday, December 14, 2018 at 3 pm to complete the assignment. You will take a full length practice SAT test on Khan Academy.*

- Google Khan Academy
- Create a user name/password

*You need to use your name for the username. If you put GolfGuy95, for example, I will have no idea who you are. Make sure to use your full name.*

1. Sign in to Khan Academy

2. You will land in a dashboard which has: math by subject, math by grade, science, computing, etc. Look for and click on Test Prep/SAT

3. Click on B – take your first diagnostic quiz

4. It will take you to your dashboard. Where it says dashboard, it also says: dashboard, practice, tips/strategies, full tests, review. Click on Full Tests.

5. There are 8 full length practice tests. Take any one of the practice tests – you select which one

6. There are 4 sections in the test: 65 minutes, 35 minutes, 55 minutes and 50 minutes. Make sure you have 3  $\frac{1}{2}$ hours before you begin.

7. Even though you can take one test in a sitting (waiting to do the rest at a later date), please take the entire test at one time. *This mimics the actual SAT.*

8. *No food, no drink, no music, no TV, no phone.* Make yourself do it in a "real" SAT environment. Sit in a quiet place and give yourself one 15 minute break after the "writing and language" section.

9. Once you start a section, you can't stop. Make sure you are ready to test.

• In order to get credit for the assignment, you need to print out your score card and turn it into me. You can also screen shot it and then print it out. I have put an example screenshot on the junior website. There is also one on the reverse of this sheet. I do not need a parent's signature.

SAT Score Ranges/Readiness Ranges are as follows:

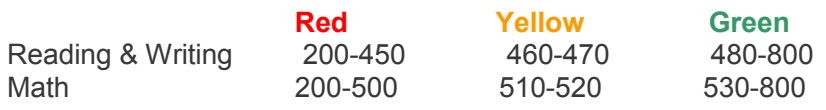

*In order to receive credit for the assignment, you must reach a minimum of the 9th Grade SAT Benchmark scores: Reading and Writing – 410 Math – 450*